## **Family Search Eaton County Probates Online**

By Sue Thompson

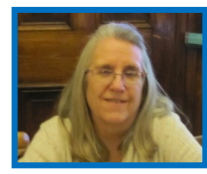

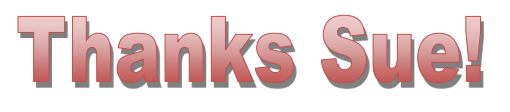

LDS has Eaton Co. Old probate file images on their Family Search website dating to 1900. I have been playing around with using the index that was filmed and then trying to find the actual file in the list of probates filmed.

In the filmed probate index, the box after name under "file number" or the last number on the same line as name is the actual file number of probate and if there are TWO file numbers in that box it's the TOP number that is probate file number. (I went to courthouse and got that information from court clerks)

So look for the person index and then go over to number under file number box. Once you have the file number then leave index and look first at the years in probate images and the numbers after years are the probate file numbers. It can take a bit of looking to go through the many pages of images, but you can jump ahead and guess about where it will be and then I jump ahead or back 100 pages at a time, then 10 or so pages, then one at a time until you find probate file number and name.

If you find the person's file is not the right person you are looking for in those images even though the numbered file is right, go back to probate images then scroll down to the probate files with no years and the numbers behind them are also file numbers. So you might be looking in two different places for the probate file you are seeking, but basically remember you are looking for the file number in all those images.

I hope this helps, because the index is really confusing to use with images LDS filmed and put on Family Search.

Remember-Index>file number>years and numbers are file numbers>no years and numbers are file numbers.

This is the link to collection- <https://familysearch.org/search/collection/2013878>

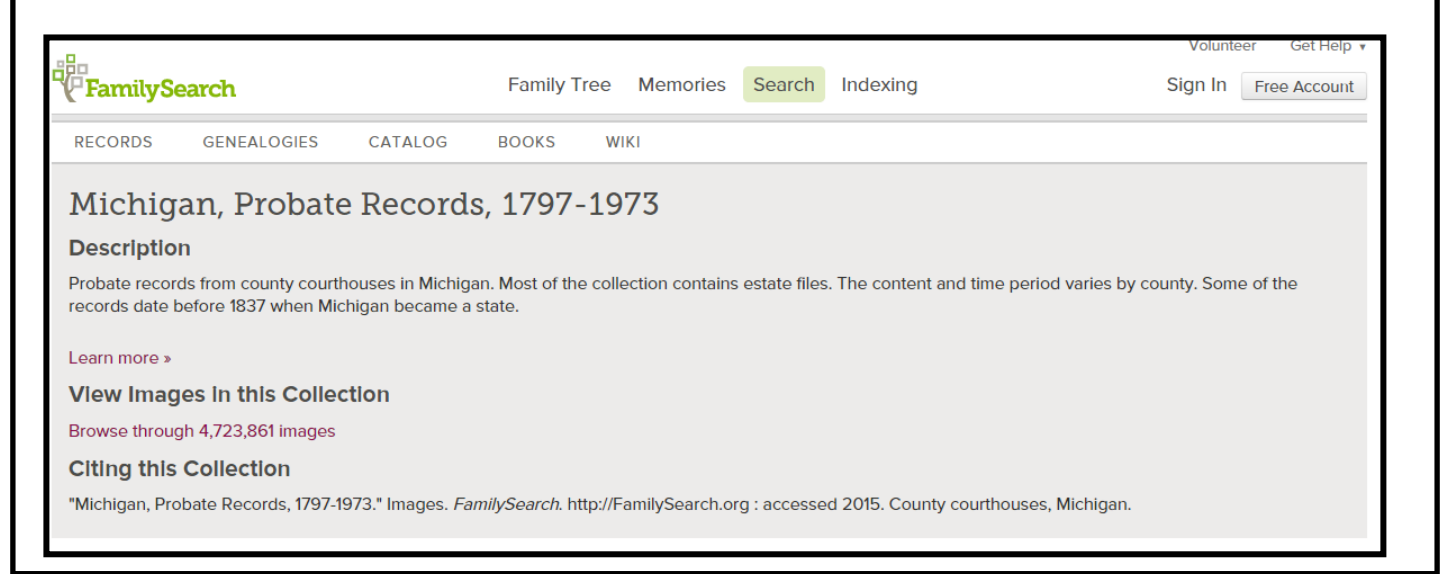